# Clear Your Cache: How to Delete Browser History

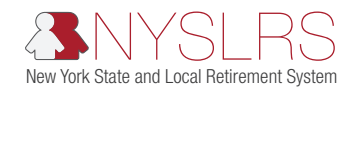

#### Deleting Temporary Internet Files, Cookies, and Website Data

If you're experiencing issues signing in to Retirement Online when using Internet Explorer or Google Chrome, try clearing your browser cache by following the steps in this guide.

Click on your browser application:

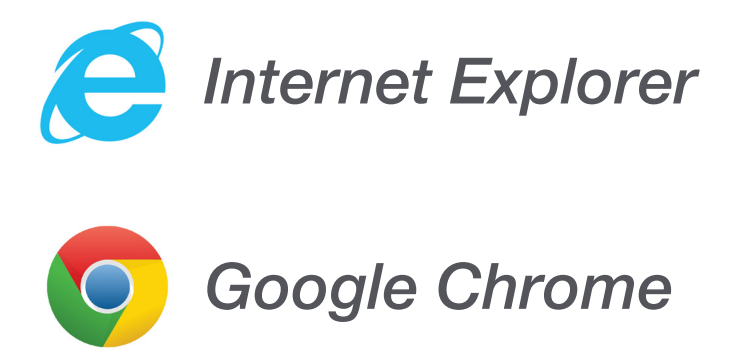

## <span id="page-1-0"></span>*Clear Your Cache: Internet Explorer*

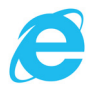

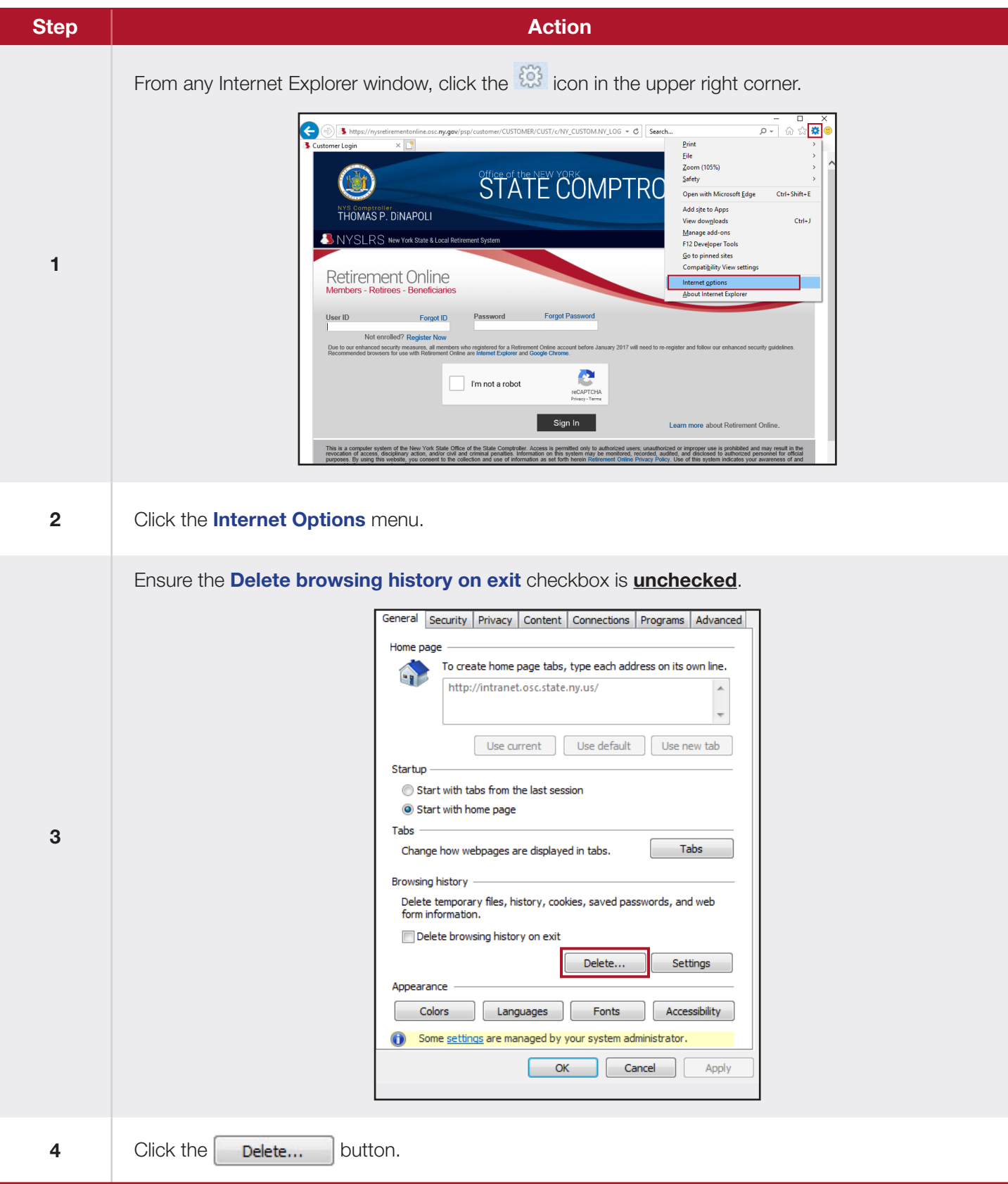

## *Clear Your Cache: Internet Explorer*

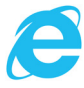

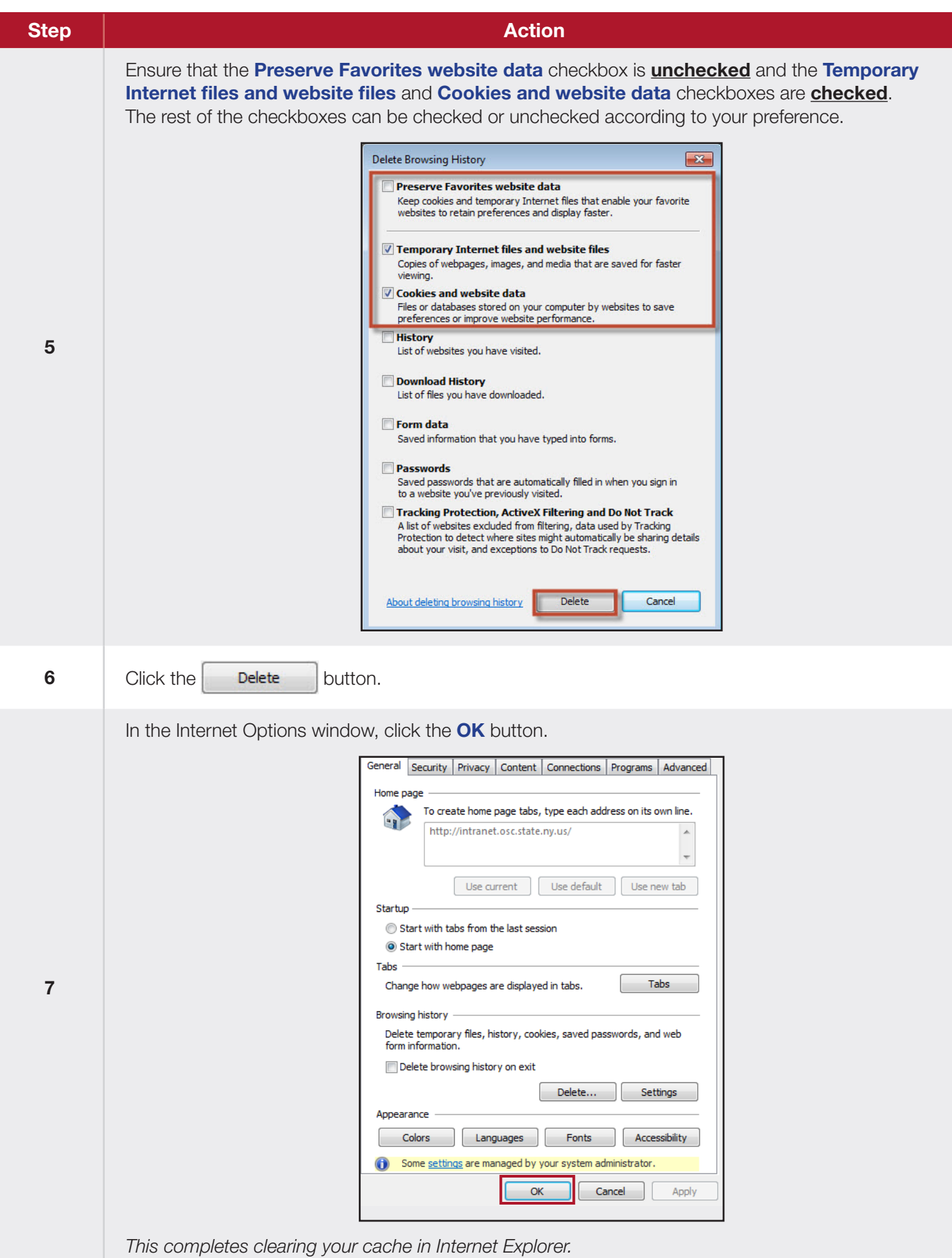

#### <span id="page-3-0"></span>*Clear Your Cache: Google Chrome*

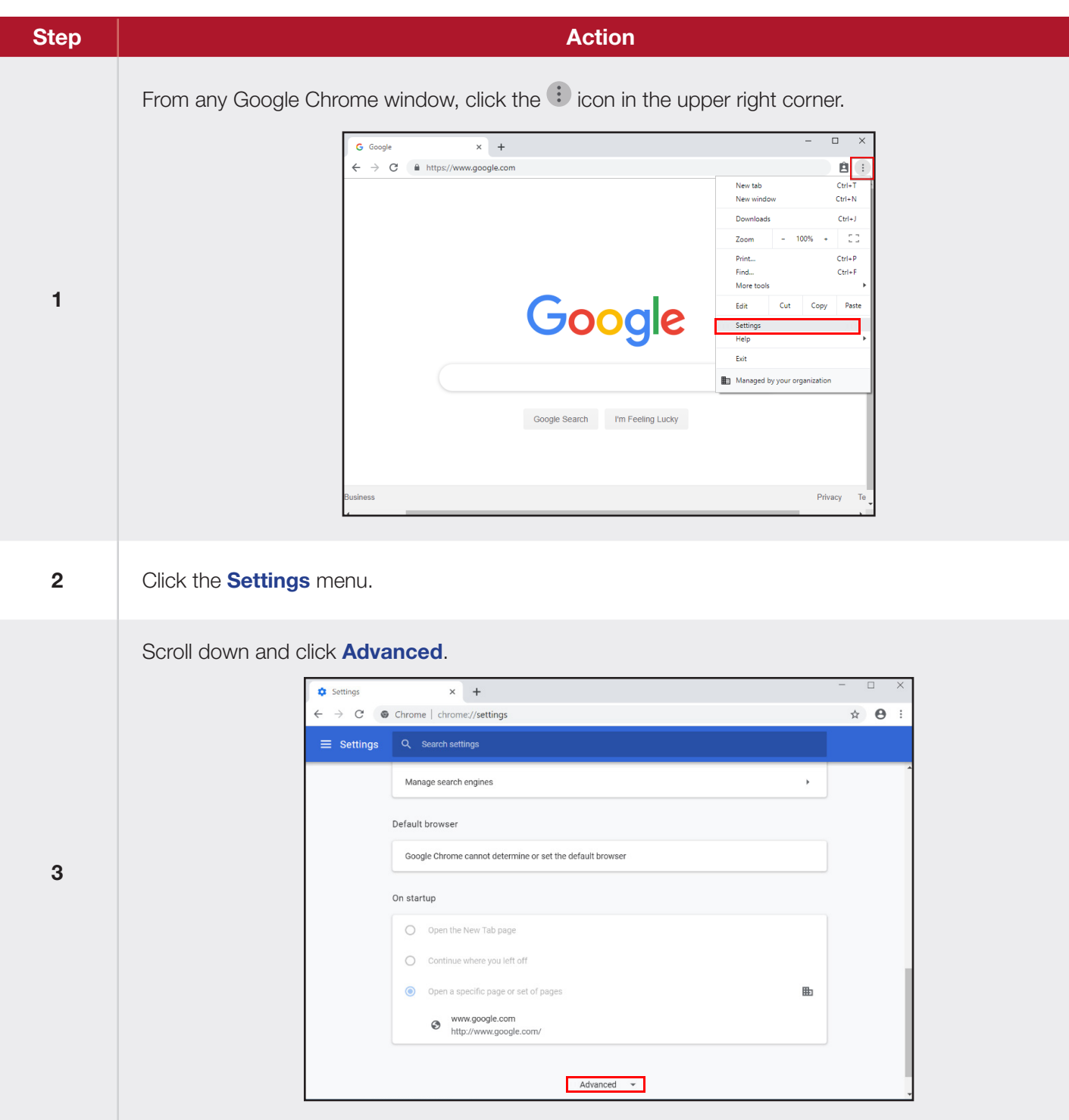

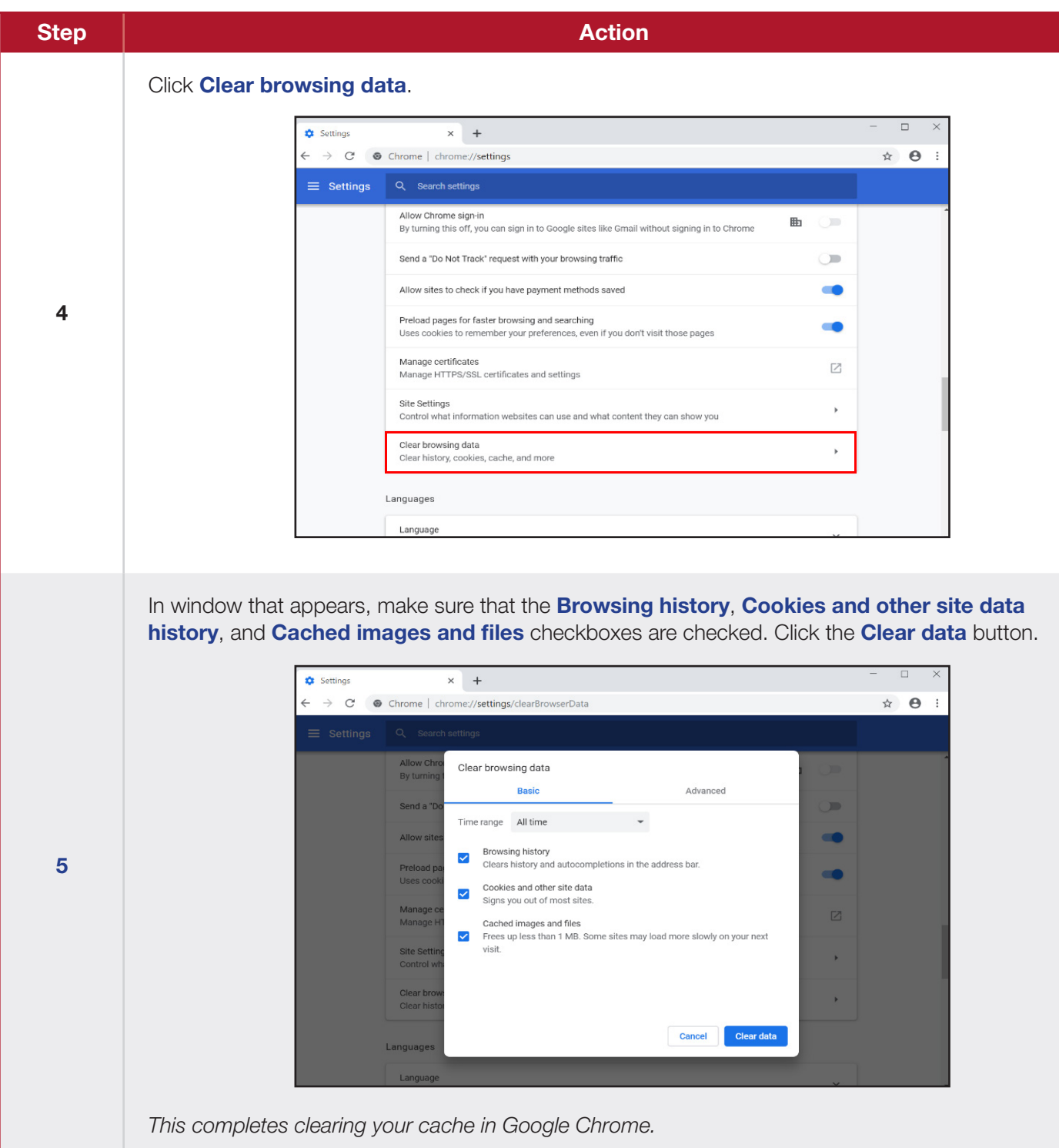